JĘZYKI W SIECI

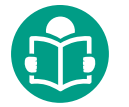

# *Ten Times TED,* czyli jak wykorzystać materiały TED w nauczaniu języków obcych

# **Anna Popławska**

*Pieniądze nie motywują do bardziej efektywnej i wydajnej pracy, tradycyjne metody nagradzania pracowników nie są skuteczne***. Jak to nie?! To myśl, która zaświtała mi w głowie, gdy pierwszy raz obejrzałam konferencję TED. Nie wiedziałam wtedy, że ta 20-minutowa prezentacja, którą Dan Pink wygłosił w 2009 r., stanie się jednym z najpopularniejszych wystąpień na stronie<www.ted.com>. Nie przypuszczałam też, że film** *Zagadka motywacji* **tak bardzo wpłynie na tematykę moich zajęć z języka angielskiego, szczególnie prowadzonych na wyższych poziomach.**

zym jest TED? Pierwsza konferencja TED odbyła<br>
się w 1984 r., gdy Richard Wurman, amerykański<br>
w iechnologie w jednym miejscu ekspertów i wizjonerów trzech<br>
ważnych dziedzin życia: technologii, rozrywki i projektowania. się w 1984 r., gdy Richard Wurman, amerykański architekt i projektant, zdecydował, żeby zebrać w jednym miejscu ekspertów i wizjonerów trzech Stąd też pochodzi akronim nazwy – TED: *Technology, Entertainment, Design.* Celem konferencji było przekazanie słuchaczom przełomowych i innowacyjnych pomysłów. Podczas spotkania Apple pokazał komputer Macintosh, Sony – wprowadzane wówczas dyski kompaktowe, Nicholas Negroponte (znany z projektu *One Laptop per Child*) opowiedział o planach założenia słynnej dzisiaj pracowni Media Lab na MIT, a matematyk Benoit Mandelbrot odkrył przed publicznością piękno kryjące się we fraktalach. Choć na początku spotkanie to planowane było jako jednorazowa konferencja naukowa, przekształciło się w coroczne wydarzenie i tysiące filmów oglądanych w Internecie przez miliony widzów.

Co dają nam filmy TED? Dlaczego warto się zaznajomić z wygłaszanymi w czasie konferencji wystąpieniami i stroną internetową, na której są one prezentowane?

Strona <www.ted.com> skupia ludzi, którzy mają coś do powiedzenia często w bardzo niebanalny sposób. Wystąpienia prezentowane są w języku angielskim, więc branża edukacyjna bardzo szybko zauważyła korzyści, jakie płyną z oglądania, używania i adaptowania filmów-wystąpień w tym języku. Chciałabym w tym artykule opowiedzieć o materiałach z konferencji TED z perspektywy nauczyciela, który od 2009 r. nieustannie ich używa, zachwyca się nimi oraz wdraża i szerzy idee zawarte w obejrzanych filmach.

# **Zacznijmy od podstaw – www.ted.com**

Gdy wejdziemy na tę stronę, zobaczymy propozycje filmów na dziś (duże zdjęcia z krótkim opisem na samym środku). Po kliknięciu jednego ze zdjęć zostaniemy od razu przeniesieni

do obejrzenia wybranego wystąpienia. Co ważne – po prawej stronie każdego z filmów znajdziemy przycisk *Download*. Umożliwia on pobranie danego filmu – ścieżki mp3 lub nagrania wideo – z napisami w wybranym języku. Oznacza to, że bez naruszania praw autorskich możemy korzystać z materiałów TED również bez dostępu do Internetu. Możemy także takie materiały udostępniać innym użytkownikom, pod warunkiem że w pobranych plikach nie dokonamy żadnych modyfikacji. Praktycznym pomysłem wykorzystania materiałów TED jest pobranie wystąpień w formacie mp3 i zalecenie, szczególnie bardzo zajętym uczniom, aby odsłuchali materiał np. w samochodzie, w drodze do pracy lub szkoły.

#### **Playlisty**

Filmów na portalu TED jest tak dużo, że często trudno jest wyszukać interesujące nas wystąpienia. Autorzy strony postarali się nam jednak to ułatwić. Mamy dwie możliwości przeszukiwania portalu.

Po wciśnięciu przycisku *explore the whole library* (napis nad zdjęciami proponowanych filmów na środku strony) otworzy się wyszukiwarka wystąpień. Możemy tu szukać filmów w podziale na tematy, długość wystąpienia bądź język. Musimy pamiętać, że wystąpienia sformułowane są po angielsku, a filtr językowy pokazuje wersje tylko z napisami w wybranym języku.

O wiele ciekawszym i przydatnym sposobem na przeszukiwanie zasobów strony jest skorzystanie z playlist przygotowanych przez autorów portalu. Aby z nich skorzystać, należy użyć przycisku *watch* w lewym górnym rogu ekranu, a następnie wybrać z rozwiniętej zakładki przycisk *playlists.*

Listy ułożone są tematycznie, wystarczy zdecydować się na wybrane zagadnienie, np. *Business and work* – i w obrębie tej kategorii znajdziemy mnóstwo gotowych list z filmami. Po wybraniu danej listy, np. *Work smarter*, znajdziemy zbiór najciekawszych wystąpień na dany temat.

Poszukując materiałów do uatrakcyjnienia zajęć, warto zacząć od przejrzenia playlist*.* Jednak gdy znajdziemy ciekawy film na playliście, nie wszystkie funkcje portalu będą dostępne – np. pobranie audio. Aby móc z nich skorzystać, należy wyszukać tytuł wystąpienia w głównej wyszukiwarce TED – w prawym górnym rogu. Wtedy dany film obejrzymy z wszystkimi wybranymi funkcjonalnościami.

Poza możliwością pobrania wersji audio lub wideo danego wystąpienia, praktycznie każdy film można obejrzeć z napisami w wybranym języku. Zawsze są dostępne napisy w języku angielskim, bardzo często także w języku polskim. Każdy film wyposażony jest też w interaktywny skrypt, który stanowi cały zapis wystąpienia. Co ciekawe, gdy chcemy usłyszeć konkretne zdanie, wystarczy kliknąć na wybrane słowo, a film zostanie przesunięty do właściwego fragmentu.

#### **[lingro.com](http://www.lingro.com)**

Część uczniów, przywiązana do wersji papierowych, często decyduje się na wydrukowanie skryptu i dokładną analizę tekstu. Idąc z duchem czasu, dałam im możliwość przeanalizowania tego tekstu na ekranie komputera, tak aby nie musieli za każdym razem zatrzymywać filmu i sprawdzać konkretnego słowa. Umożliwił mi to słownik Lingro, który różni się od pozostałych dostępnych online. Słownik ten to nakładka na strony internetowe. Jak działa z materiałami TED? Gdy wciśniemy przycisk *Interactive transcript* (dostępny pod opisem każdego z przemówień), wystąpienie otworzy się w innym oknie. Zobaczymy tekst z podziałem na minuty i sekundy. Po włączeniu filmu kolejne części tekstu zostaną podkreślone. Cześć uczniów, szczególnie na niższych poziomach, woli przeczytać tekst w języku polskim, jednak gdy użyjemy słownika Lingro, każde słowo, które klikną, zostanie przetłumaczone.

Aby podłączyć słownik Lingro, należy skopiować adres danego wystąpienia TED z paska adresu (w widoku *Interactive transcript*). Innymi słowy – należy wybrać opcję *Interactive transcript* i skopiować adres strony.

Adres ten umieszczamy na stronie [lingro.com](http://www.lingro.com). w polu numer 1. Po prawej stronie od adresu możemy też wybrać język pożądanego tłumaczenia. Co ciekawe, gdy klikniemy przycisk strzałki (zatwierdzenie wyboru) poniżej, pojawi się strona internetowa, którą chcieliśmy mieć przetłumaczoną. Jednak teraz z każdym słowem, które zostanie kliknięte, pokaże się tłumaczenie w wybranym języku. Oznacza to, że uczniowie mogą słuchać i czytać treść przemówienia bez robienia przerw na sprawdzanie słów. Wszystkie wyrazy zostaną przetłumaczone podczas słuchania.

#### **[ed.ted.com](http://www.ed.ted.com)**

Popularność filmów TED w edukacji spowodowała, że coraz więcej nauczycieli zaczęło przygotowywać lekcje i ćwiczenia językowe z wykorzystaniem tych materiałów. Doprowadziło to do powstania platformy edukacyjnej TED-ED *Lessons Worth*  *Sharning*. Co ciekawe, znajdziemy tam lekcje oparte nie tylko na materiałach wideo z portalu TED, ale też z edukacyjnych zasobów YouTube, które połączyły się w tym projekcie, dając możliwość milionom nauczycieli na tworzenie i dzielenie się lekcjami na platformie [ed.ted.com](www.ed.ted.com) z wykorzystaniem filmów TED i YouTube.

Jeśli chcemy skorzystać z gotowych lekcji, wystarczy wybrać przycisk *Lessons* w lewym górnym rogu strony. Zobaczymy zakładkę z tematami filmów i wyszukiwarkę. Niestety, nie możemy nastawić się na zaawansowane opcje, możemy jedynie zdecydować, czy szukamy lekcji opartych na oryginalnych filmach TED, pochodzących z edukacyjnych zasobów ed.ted, czy chodzi nam o długość filmu.

Polecam także założenie konta, ponieważ pozwoli to edytować wszystkie gotowe lekcje w serwisie. Jak jest to możliwe? Każda lekcja posiada przycisk *Launch Lesson Editor*, po wciśnięciu którego lekcja otwiera się w edytorze, pozwalającym zmienić, co tylko chcemy, w gotowym zestawie pytań. Zmieni też nazwisko autora lekcji na nasze, bez względu na poczynione zmiany. Tak utworzone lekcje pojawią się w naszej profilowej zakładce *Lessons* – znajdziemy ją w prawym górnym rogu ekranu razem z ikonką naszego zdjęcia. Każdą lekcję możemy edytować i wysyłać dowolną liczbę razy. Możemy wysyłać lekcje poprzez wprowadzenie adresu e-mail ucznia bądź przez skopiowanie specjalnego adresu każdej z lekcji. Jak udostępnić lekcje? W profilowej zakładce *Lessons* każda lekcja ma pod swoją miniaturką przycisk *Share*. Wystarczy go kliknąć i zobaczymy pole do wpisania adresu e-mail ucznia. Jest też tam link, który możemy skopiować i wysłać go z poziomu poczty elektronicznej.

#### **Podkasty**

Podkast to audycja dostępna przez Internet w postaci odcinków w plikach audio (najczęściej w formacie mp3) bądź (coraz częściej) wideo. Czym różni się od tradycyjnych plików audio? Otóż podkasty działają jak audycja radiowa – wybieramy interesujący nas kanał czy tematykę, a kolejne odcinki otrzymujemy automatycznie. W sytuacji dużego szumu informacyjnego i wielkiej ilości publikowanych codziennie materiałów, tego rodzaju aplikacja to duże ułatwienie. Daje gwarancję, że możemy słuchać tylko tego, czego chcemy, i nie musimy martwić się o kolejne części – pojawią się one w naszej aplikacji na telefonie czy komputerze. Posiadaczom systemu iOS polecam aplikację *Overcast* – wersja darmowa jest zupełnie wystarczająca, a użytkownikom systemu Android – aplikację *Podcast & RadioAddict*. Gdy pobierzemy je na telefony, wyszukujemy kanał np. *TED Radio Hour.*

## **[zaption.com](http://www.zaption.com)**

Jednym z największych wyzwań związanych z oglądaniem długich filmów w języku obcym jest to, że w pewnym momencie uczniowie czują się zagubieni, nie do końca rozumieją pewne fragmenty, co powoduje, że szybko się zniechęcają i rezygnują z oglądania. Dodanie napisów do filmu całkowicie przekreśla ćwiczenie rozumienia ze słuchu, ponieważ nasz mózg wybiera łatwiejszy i przyjemniejszy kanał – czytanie napisów, szczególnie w języku rodzimym. Twórcy narzędzia *Zaption* zastosowali inne podejście do oglądania filmów w języku obcym: zdecydowali, że należy dłuższe odcinki filmu podzielić na krótsze. Podział ten został wzbogacony przerywnikami – ćwiczeniami, pytaniami, ilustracjami, grafami, które mają pomóc uczniom zrozumieć kolejne fragmenty tekstu. Dzięki tej stronie możliwe jest zadanie pytania przed danym fragmentem, aby uczeń mógł wyobrazić sobie, co za moment będzie powiedziane. Gdy po chwili uczeń usłyszy tę wypowiedź, możemy to zilustrować odpowiednią grafiką. Jeśli chcemy mieć pewność, że uczeń zrozumiał dany fragment, możemy zadać mu pytanie i zaproponować analizę tekstu. Program w wersji bezpłatnej zupełnie wystarcza, natomiast jeśli chcemy mieć dostęp do zaawansowanych funkcjonalności, połączenia go z naszym szkolnym LMS-em, możemy zdecydować się na płatny abonament.

#### **[thinglink.com](http://www.thinglink.com)**

Link za linkiem, link wszędzie – to częsty sposób wymieniania się z uczniami pracą domową. Sam wygląd linku może nie być zbyt zachęcający i pociągający. A gdyby można było uczniowi wysłać obrazek, gdzie ukryte byłyby adresy stron internetowych, które musi on odwiedzić, aby wykonać pracę domową?

I tu z pomocą przychodzi *Thinglink*. Wystarczy wybrać obrazek dostępny w Internecie, skopiować jego adres URL lub wgrać swój obraz, wybrać miejsca, gdzie chcemy ukryć linki i wpisać adresy stron internetowych, które mają być odwiedzone przez naszych uczniów. Nasi słuchacze otrzymają od nas jeden interaktywny obrazek, gdzie rozmyślnie te linki

ukryliśmy. Taka prezentacja graficzna bardzo dobrze sprawdza się w pracy zarówno z dziećmi, jak i dorosłymi. Każda grupa wiekowa lubi być zaintrygowana tym, co ma do wykonania, np. pracą domową.

#### **[cueprompter.com](http://www.cueprompter.com)**

Często mam wrażenie, że czytanie na głos fragmentu z podręcznika to bardzo sztuczne i oderwane od rzeczywistości zadanie. Ilekroć prosiłam uczniów, aby to wykonali, czułam dyskomfort, bo kto w prawdziwym życiu czyta na głos tekst z podręcznika? Szczególnie gdy chciałam, aby moi uczniowie wcielili się w bohaterów prezentacji. Kartka papieru, z której starali się czytać, skutecznie psuła dobry efekt końcowy. Znalazłam wtedy bardzo praktyczne i proste w obsłudze narzędzie, przypominające prompter telewizyjny. Gdy wejdziemy na stronę<www.cueprompter.com>, pojawi się białe pole, w które wystarczy po prostu wkleić wybrany tekst do odczytania na głos. Wciskamy przycisk *Start prompter*  na samym dole strony. Możemy też zmienić ustawienia czcionki i kolor tła. Gdy wciśniemy przycisk *Start*, zobaczymy profesjonalnie wyglądający prompter telewizyjny. Po użyciu przycisku *Forward* tekst zacznie się przesuwać. Możemy także regulować prędkość wyświetlania przez wybór liczb w górnej części ekranu. Strona internetowa działa również bardzo dobrze w połączeniu z tablicami interaktywnymi i na tabletach.

#### *Fiszkoteka*

Oglądając filmy na portalu TED czy wykonując ćwiczenia na stronie ed.ted.com, uczniowie stykają się z bardzo dużą ilością nowego słownictwa, którego warto się nauczyć. Tu z pomocą przychodzi portal [fiszkoteka.pl,](www.fiszkoteka.pl) gdzie można tworzyć interaktywne fiszki. Co ciekawe, każde słowo czy zdanie wpisane do systemu zostanie przeczytane poprawnie w języku docelowym. Jak wykorzystać stronę do tworzenia lekcji opartych na słownictwie z filmów TED? Jedną z opcji do wyboru przy tworzeniu takich lekcji jest układanie list słówek z wklejonego tekstu wystąpienia. Wystarczy skopiować tekst z *Interactive transcript*, wybrać w *Fiszkotece* sposób tworzenia fiszek z tekstu, treść przemówienia wkleić i użyć przycisku *Stwórz fiszki*. Komputer sam wybierze słowa kluczowe dla danego tematu i doda do nich automatycznie wymowę. Jeśli chcemy, możemy załączyć także obrazki. W wersji szkolnej portalu możemy taką lekcją słówek podzielić się z naszymi uczniami. Możemy również efekty naszej pracy wydrukować

jako zwykłe papierowe fiszki lub pobrać całość jako kurs audio w formacie mp3. Konto szkolne możemy założyć na stronie fiszkoteka.pl/szkoly

## **Strony internetowe z gotowymi lekcjami wykorzystującymi materiały z konferencji TED**

Ostatnio coraz więcej stron internetowych umieszcza scenariusze lekcji wykorzystujące materiały z konferencji TED. Warto sprawdzić, co oferują, ponieważ zaoszczędzi nam to czas na przygotowanie lekcji. Niedawno miała też miejsce premiera pierwszego podręcznika wykorzystującego filmy TED, na razie na dwóch poziomach zaawansowania, wraz z książkami nauczyciela. Stanowią one znakomitą pomoc w przygotowywaniu lekcji i ćwiczeniu języka użytego w prezentacjach. Na moich zajęciach lekcje te cieszą się dużym powodzeniem. Polecam następujące strony z gotowymi materiałami: [tedxesl.com](www.tedxesl.com) oraz [authentic-teaching.com](http://www.authentic-teaching.com).

## **Podsumowanie**

15 mln odsłon mojego ulubionego filmu TED, po tym gdy pierwszy raz go obejrzałam, utwierdza mnie w przekonaniu o fenomenie, jakim są wystąpienia TED. Gwarantują one niesłychane emocje podczas dyskusji lekcyjnych, ułatwiają nauczycielom poruszanie przeróżnych tematów, tak często pomijanych w podręcznikach do nauki języków obcych. Mnogość przeróżnych stron internetowych i aplikacji coraz bardziej ułatwia nam wykorzystanie tych filmów. Pamiętajmy jednak, że samo obejrzenie filmu nic nie wniesie do językowego życia ucznia. Każda sesja z filmem powinna być poprzedzona refleksją i wyraźnym określeniem celów wykorzystania filmu na zajęciach. Nauczmy się więc wykorzystywać filmy TED, aby stały się one niepowtarzalnym źródłem inspiracji, również językowej.

## **Anna Popławska**

Nauczanie jest jej pasją, nie może wyobrazić sobie życia bez lekcji, uczniów i prac domowych. Była dyrektorem metodycznym w szkole Szybki Angielski i Warsaw Study Centre. Obecnie współpracuje z Fiszkoteką, gdzie odpowiada za dział rozwoju produktów software'owych dla branży językowej. Zajmuje się szkoleniem innych lektorów w zakresie używania nowoczesnych technologii podczas zajęć z języków obcych. Prowadzi stronę internetową dla nauczycieli

poświęconą nowoczesnym technologiom: annapoplawska.pl